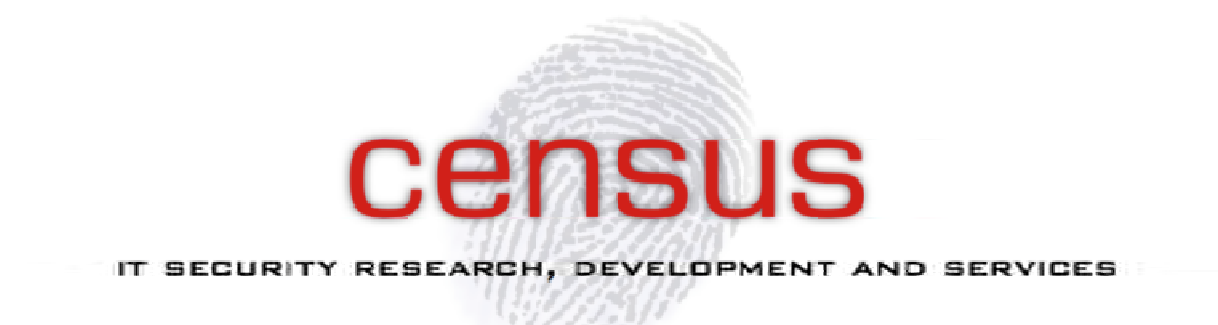

#### Attacking the Traveling Salesman Point-of-sale attacks on airline travelers DEFCON 2014

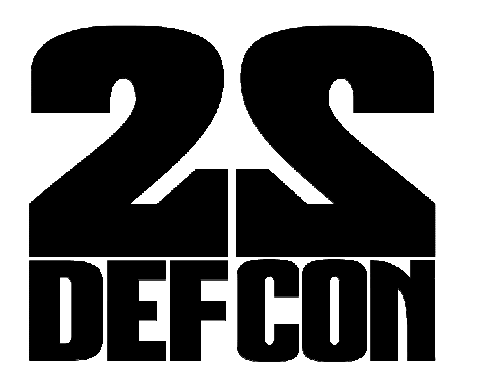

Alex Zacharis Nikos Tsagkarakis

info@census-labs.com Census S.A. http://census-labs.com/

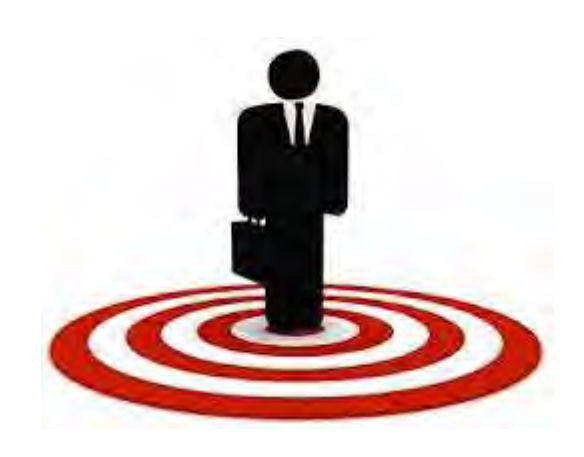

# **Contents**

- Why target travelers?
- Point-of-Sale attacks in transportation
- Case Study
- Back to the Lab
- POS: exploiting different modules
	- Cameras everywhere
	- Scan that QR
	- RAM scrapping
- TS POS Malware
- Aztec Revenge Tool

# Why target travelers?

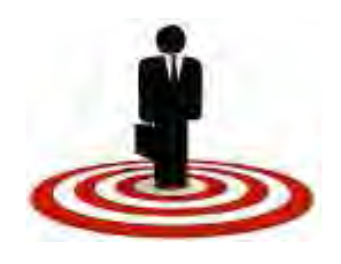

- The need for communication is greater than privacy and/or security
- The *unknown Internet access* landscape forces you to trust what you normally wouldn't
- WiFi:
	- Login to (corporate) email accounts
	- Login to social networks
- Carry mobile phones, tablets, laptops ,usually all on at the same time ;)
- No second thoughts about public Internet hotspots

#### Point-of-Sale attacks in Transportation

Unlike traditional POS attacks in Commerce (ex. Target Incident):

- Credit card details
- Web credentials

We target International Travelers' information:

- Name
- Picture
- Flight number
- Destination
- Seat number
- Communication partners
- $\bullet$  Other....

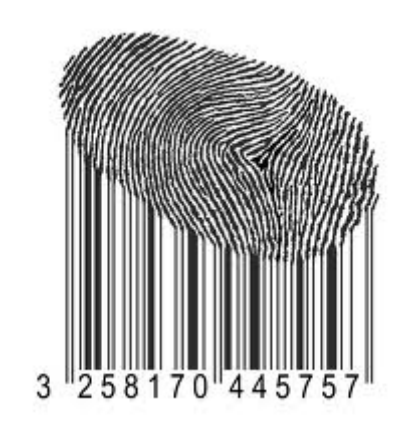

# How is the POS introduced

As in every known POS Attack (Retail, Healthcare, etc):

- **1. The system may have unpatched vulnerabilities**
- 2. An employee of the victim company may introduce it by mistake (opening an email attachment containing malware)
- 3. The source might even be an employee looking to cause trouble.

# POS attack outcome

Who benefits?

•Cyber Criminals (Identity theft)

•Private Investigators (spying)

•Government Agencies (spying)

After a successful attack we can achieve:

●Travelers "profiling" without authorized access to Airport Data

. With enough data collected we can categorize travelers per:

- **Destination** (ex. Who travelled from Greece to Germany in the last month)
- **Company** (ex. All Aegean passengers)
- **Class** (ex. Who is travelling 1rst class OR Business)
- **Flight/Date** (ex. All passengers of a specific flight)
- Combination of the above

# POS Systems Present

**What are the possible POS Systems of interest?**

- Check-in kiosks
- **Purchase WiFi time kiosks**
- Internet Access Points (Terminals)
- Luggage Locator kiosks

# Case Study: An International Airport in Greece

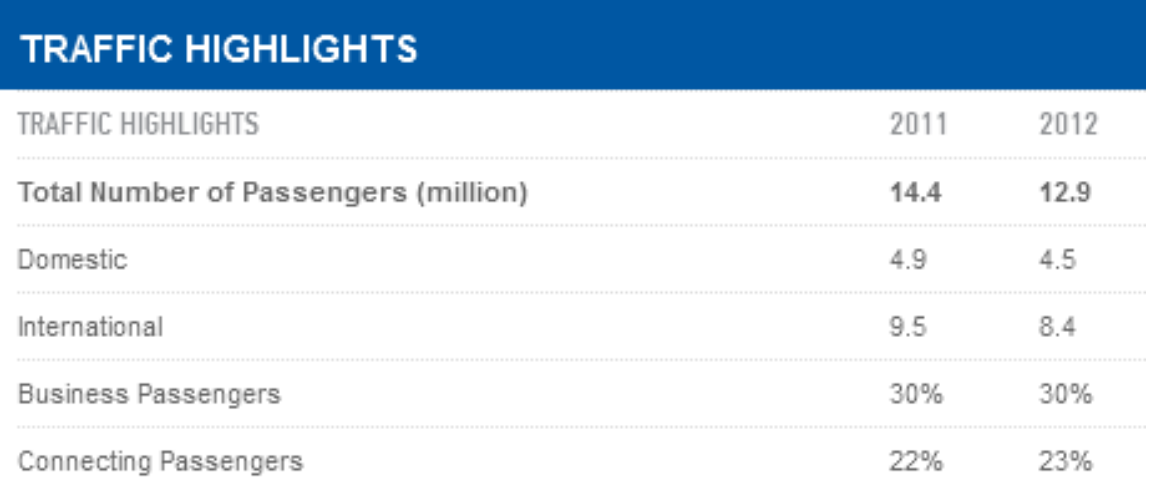

**January-March 2014**, Passenger traffic reached 2.4 million

**Lets talk numbers (rough estimation):**

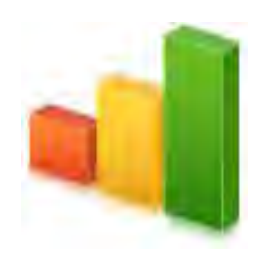

**Estimated travelers per year:** 12 million **Business Passengers (30%):** 3,6 million **Business Passengers Using POS (1%): 36000**

# Purchase WiFi time kiosks

- Buy extra WiFi time (accepts coins and bills, gives change)
- Check flight details (Barcode/QR scanner)
- Make Internet phone calls (VOIP) (Webcam available)
- **Placement:** 6 in number located in high accessible location throughout the airport

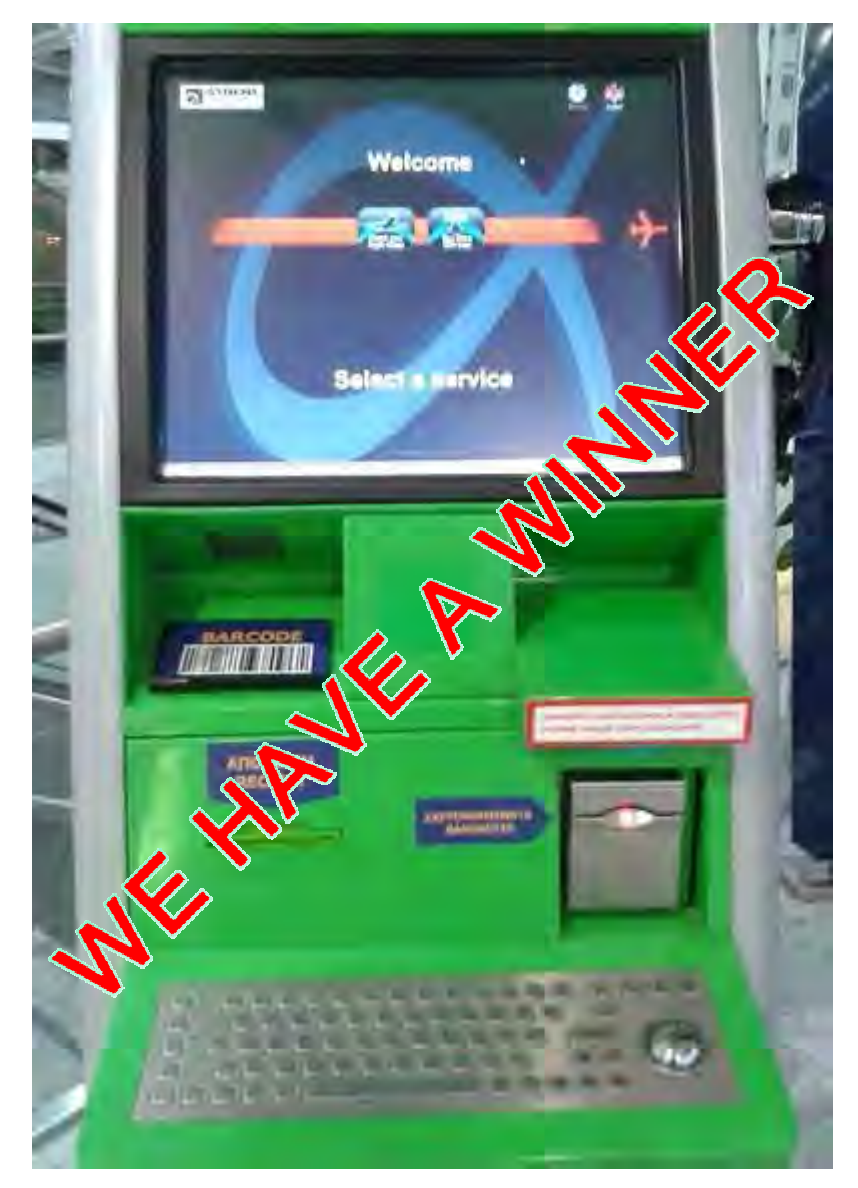

# Kiosk Services: Buy Wifi

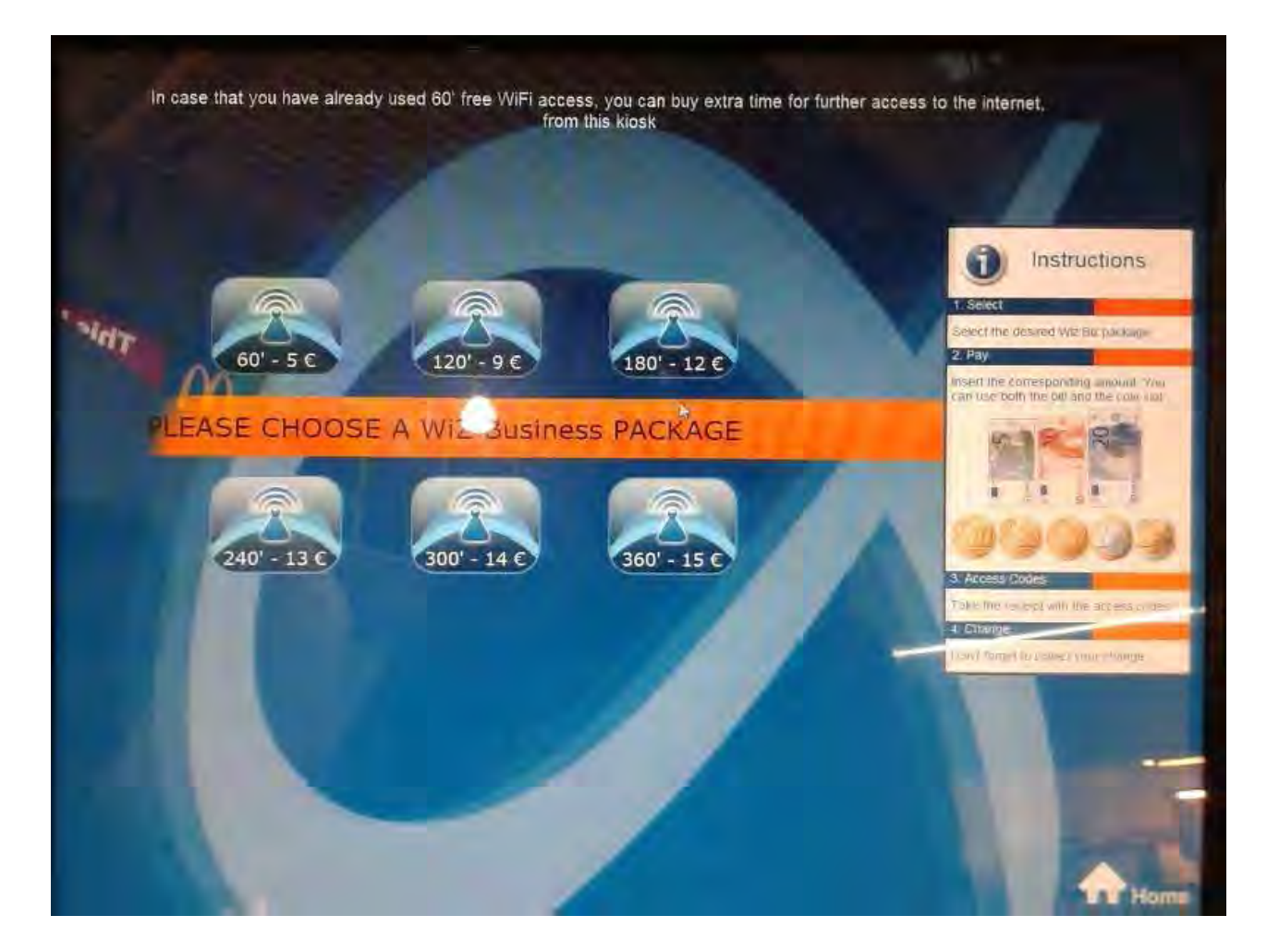

# Kiosk Services: VOIP calls

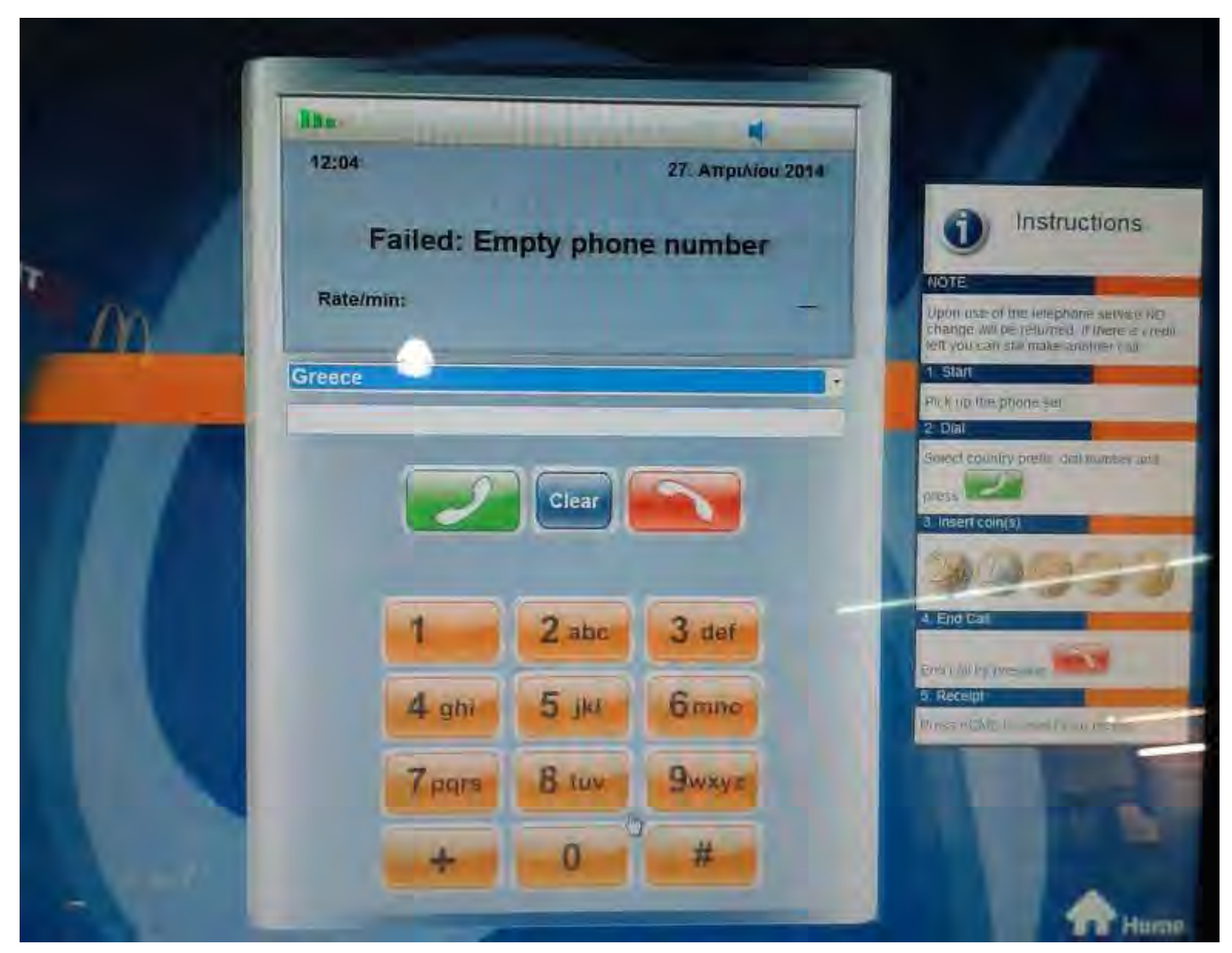

### Purchase WiFi time kiosks: Attack

- Escape interface and expose machine details:
	- OS: Windows 7
	- No antivirus
	- Internet Connection
	- Administrative modules (proxy)
- USB enabled
	- Useful for installing homemade POS malware direclty

### The ALT+TAB attack ;)

- Escaping the restrictive POS Interface
- Keyboard input sanitization failure
	- Left Alt + tab -> locked
	- Right Alt + tab -> works!!!

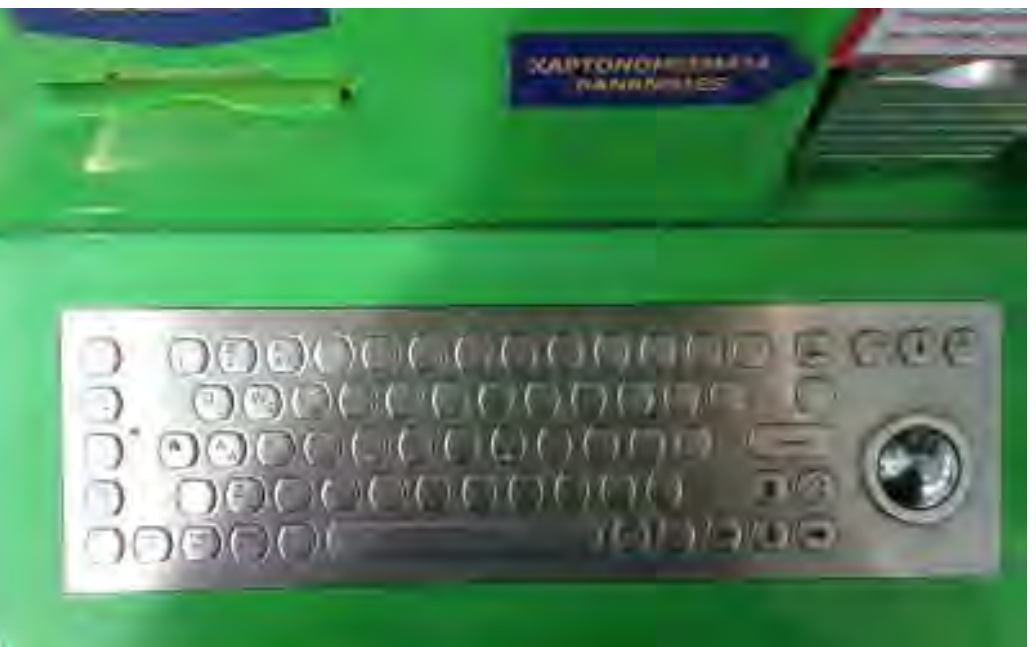

### USB Port accessible

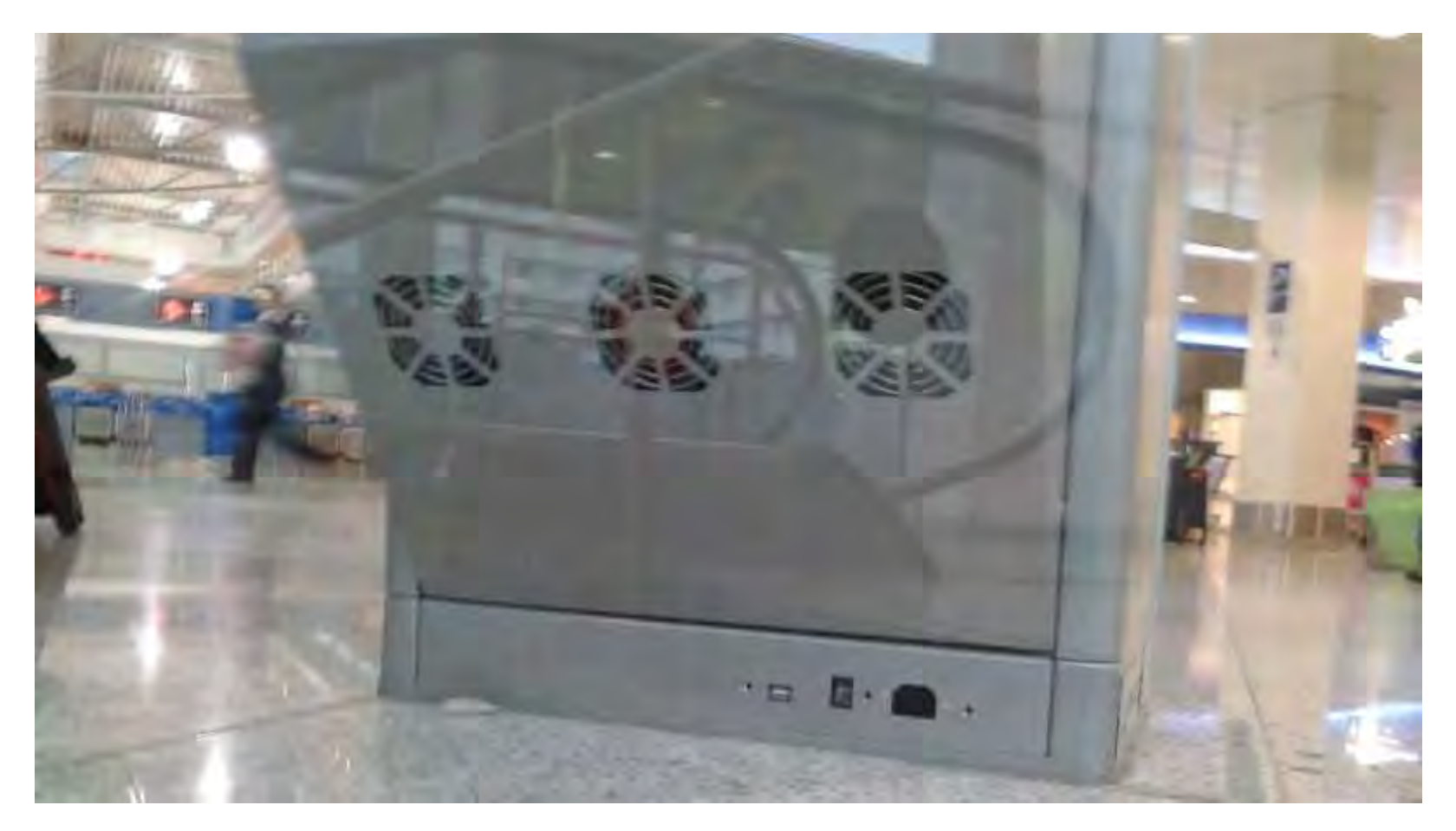

**USB port exposed/active**

### Exposing administrative modules

- Bad sanitization of user input from keyboard
- Basic Windows commands can be issued from keyboard in order to switch view to administrative interface
- Administrative interface enabled with full privileges directly issuing hardware commands
	- Like for example the **PAY command ;)**
	- **Other Commands:** 
		- **Status**
		- **Start/Stop**
		- **Set Override**

#### Admin interface #1

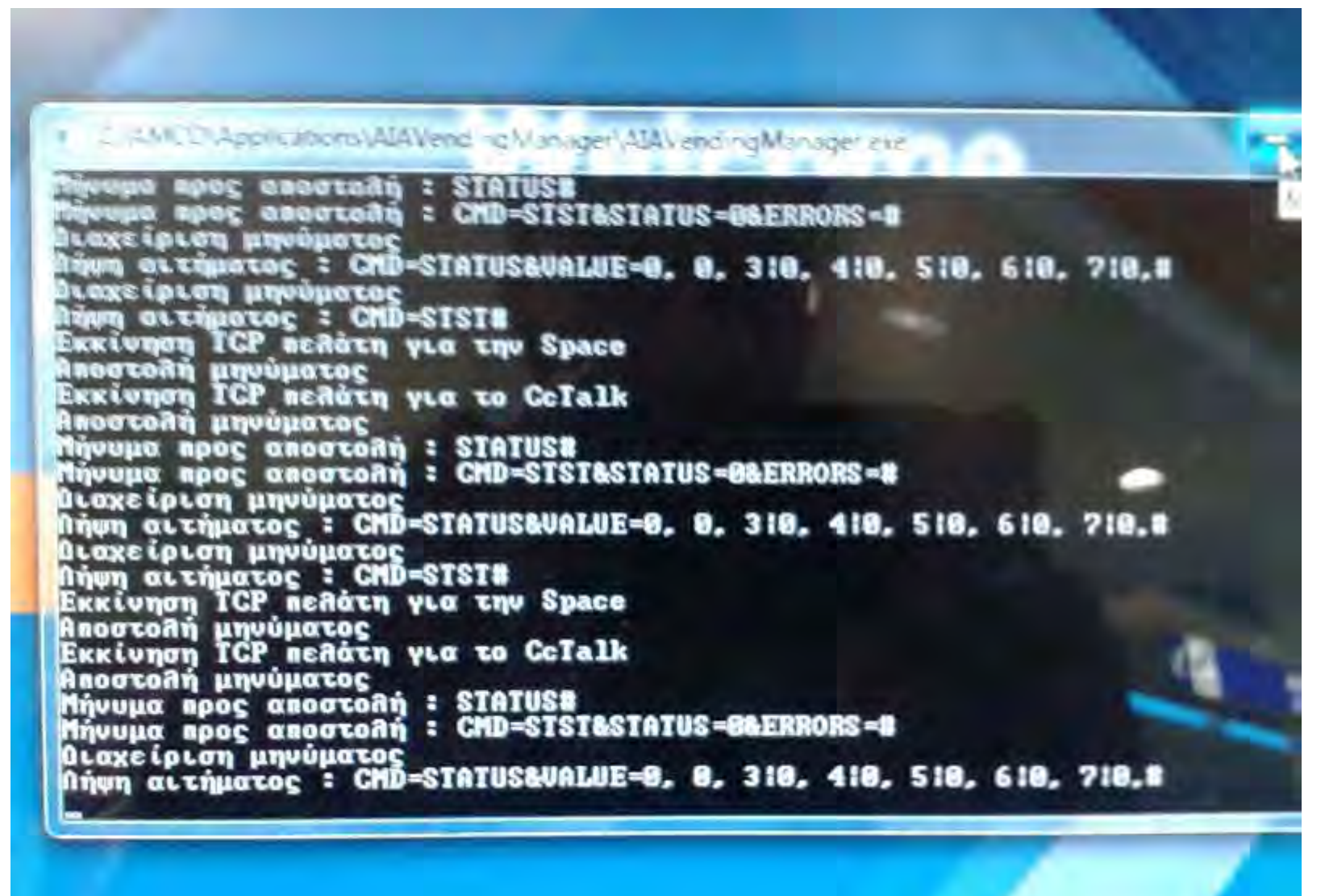

# Admin interface #2

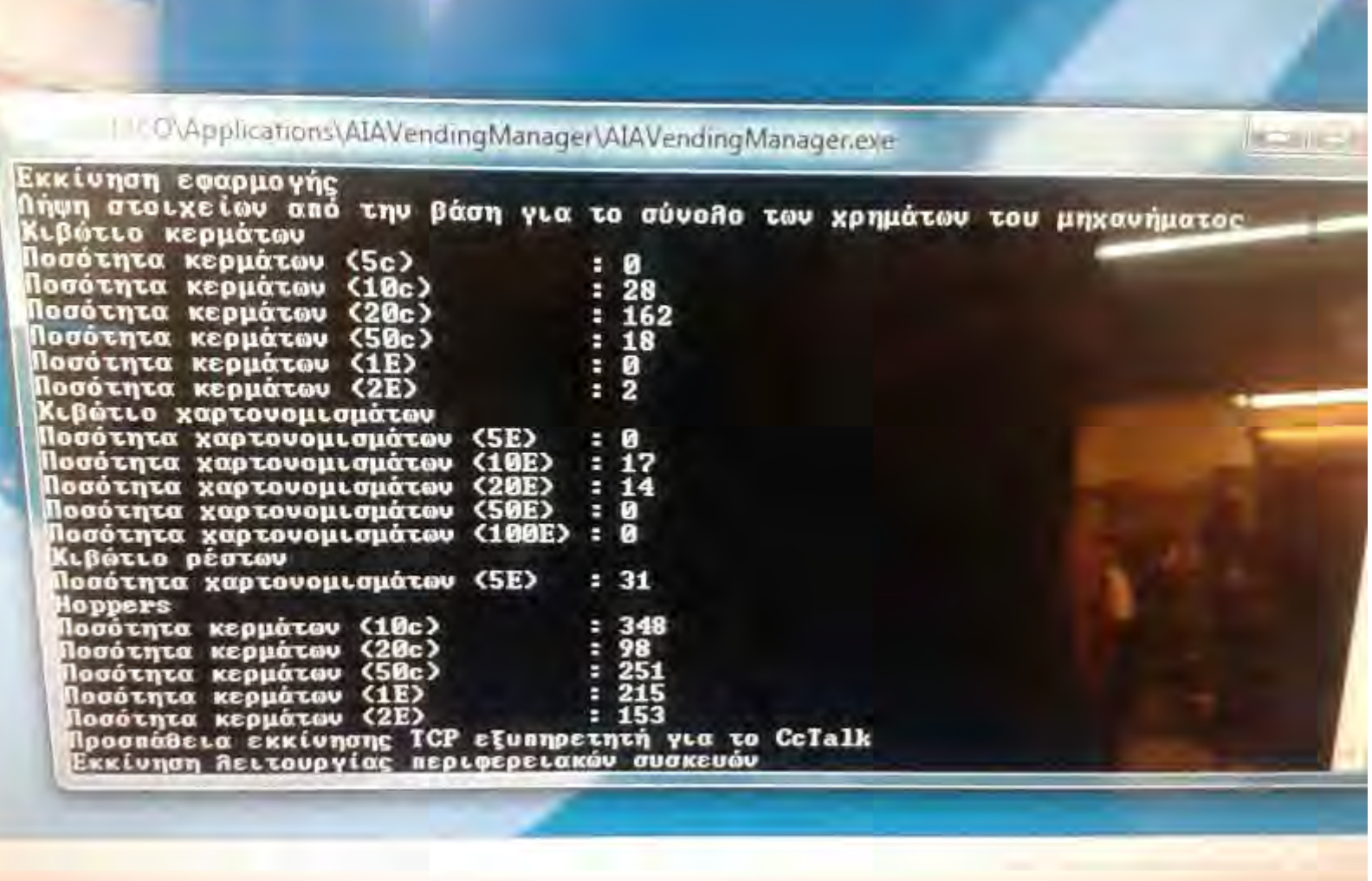

**TOTAL: 736 Euros in coins** 

### Admin interface #3

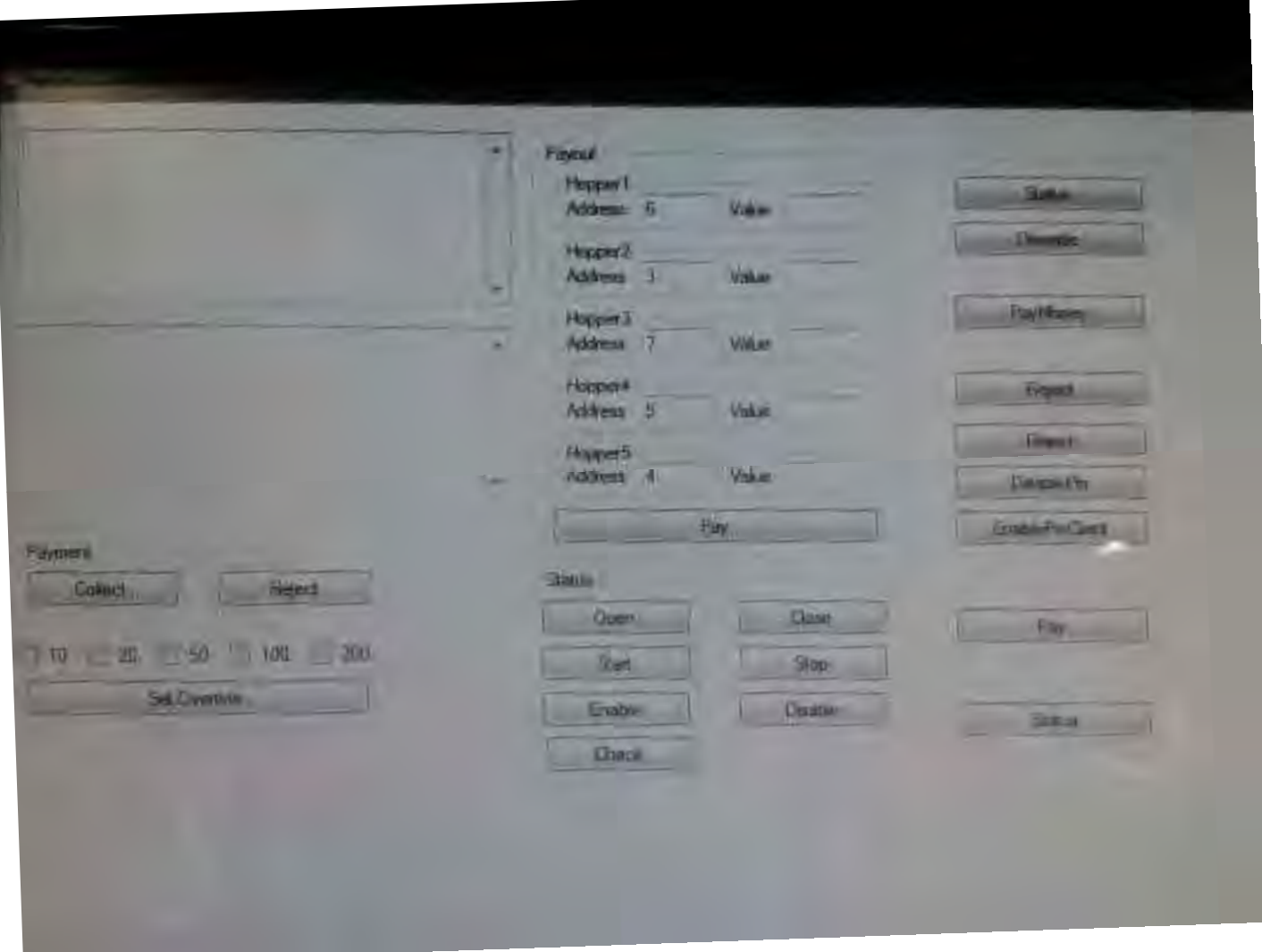

#### **Paying Ourselves Through Admin Module**

# Informing the Airport

#### **March, 2014**

- Presentation of the attacks to Administration, IT and Security team of the Airport.
- **Real life example:** Cashing out Money!

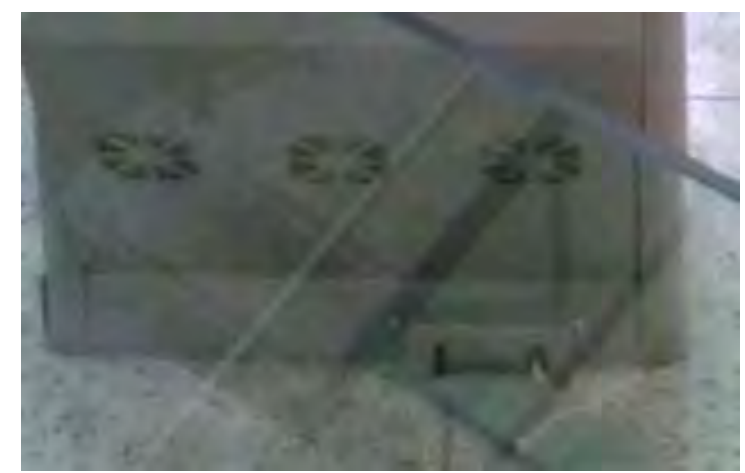

**USB port Secured**

• **A month later**

The ALT+TAB bug was fixed and the USB port was protected.

**BUT** the System was still vulnerable after the patch...

### New attack Vectors

Looking for new attack vectors to make the system crash and expose the underlying admin interface...

But how?

-Full Interface Testing -Barcode Fuzzing (We need a Tool)

# Interface Testing

- Exposing The Administrative interface by causing the app to try to connect to the Internet.
- A Pop Up connection blocker causes the interface to expose the minimized Admin Interface Window.

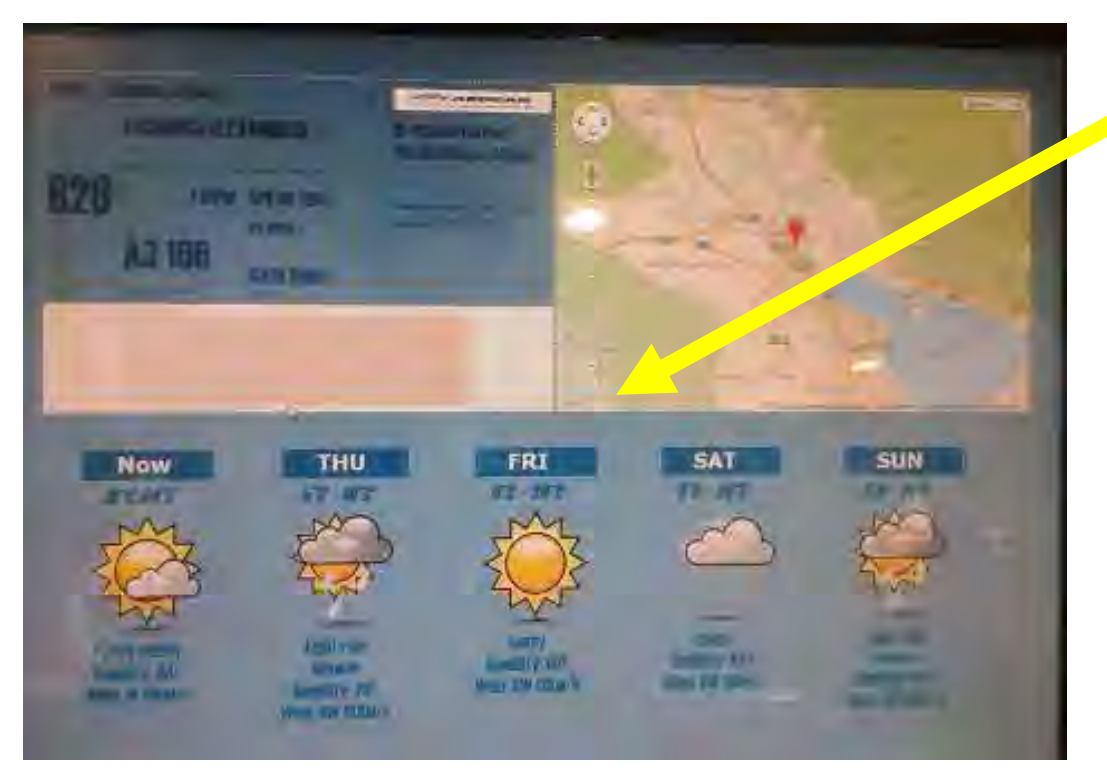

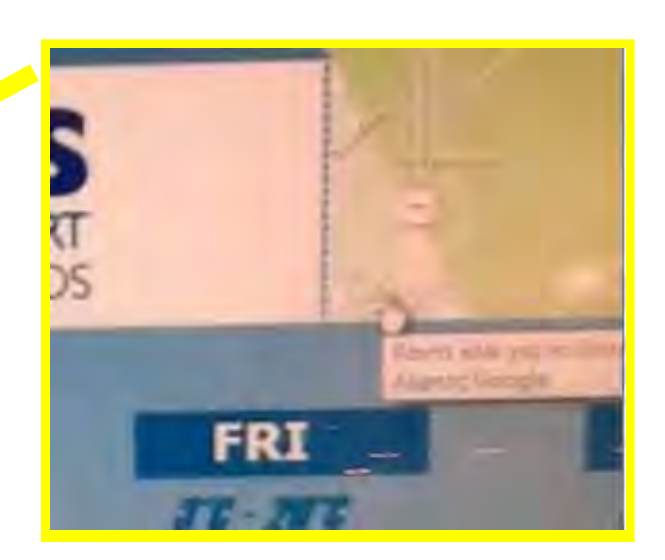

#### **Click causing popup action**

### Admin Interface Exposed

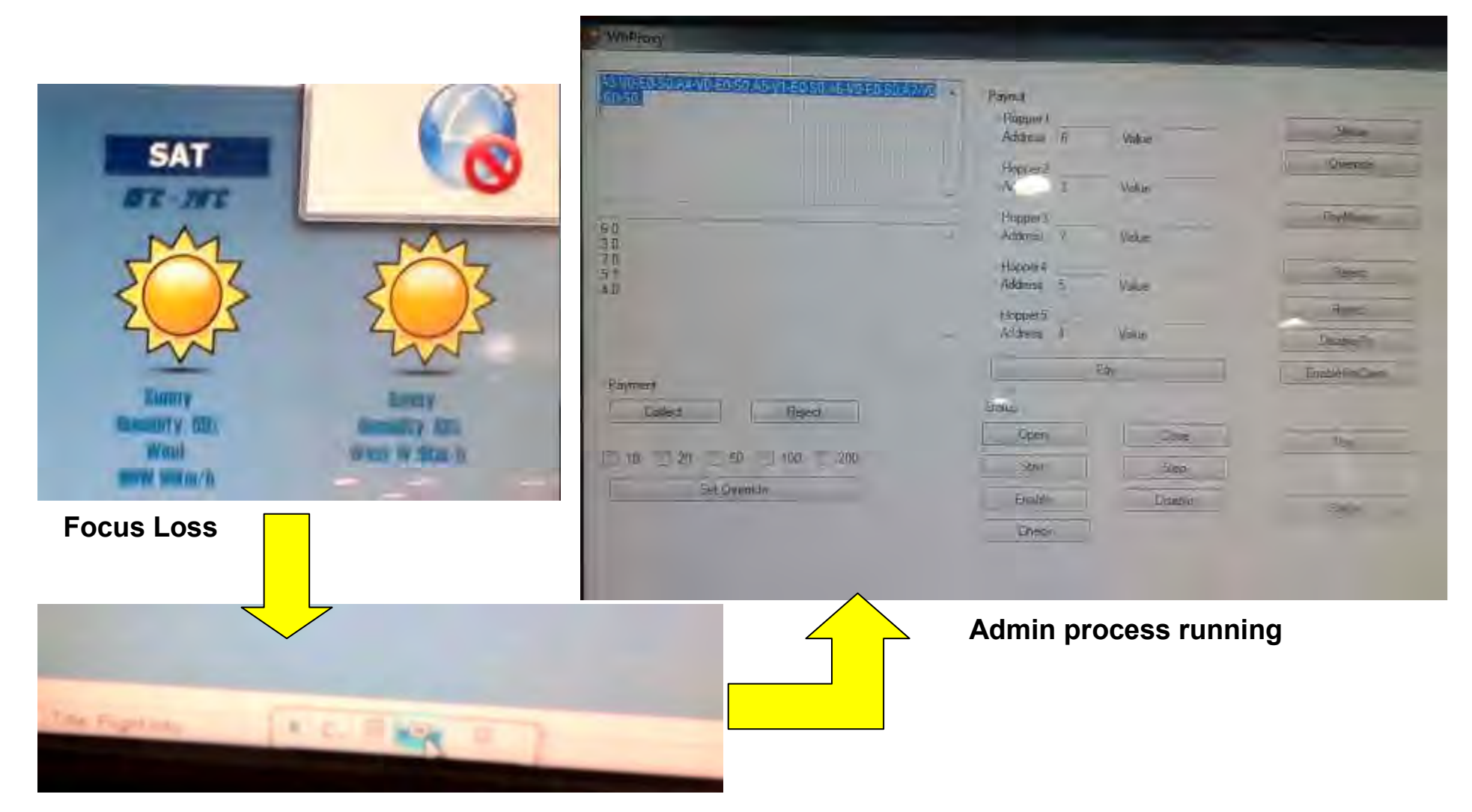

#### **Exposed Minimized Window**

# Back to the Lab

**The Need:** 

#### **Develop a malware to install in the kiosk that:**

- Exploits the WebCam Module
- Has RAM scrapping functionality
	- Get scanned e-ticket details
- Receives Bar Code Commands

#### **Develop a tool that:**

- Fuzzes the barcode scanner to expose errors.
- Provide commands to our malware.

#### **Outcome:**

- **Inspiration for the Travelers Spy (TS) POS malware**
- **Creation of the Aztec Revenge Tool (Android Mobile App)**

### Camera Module Exploitation

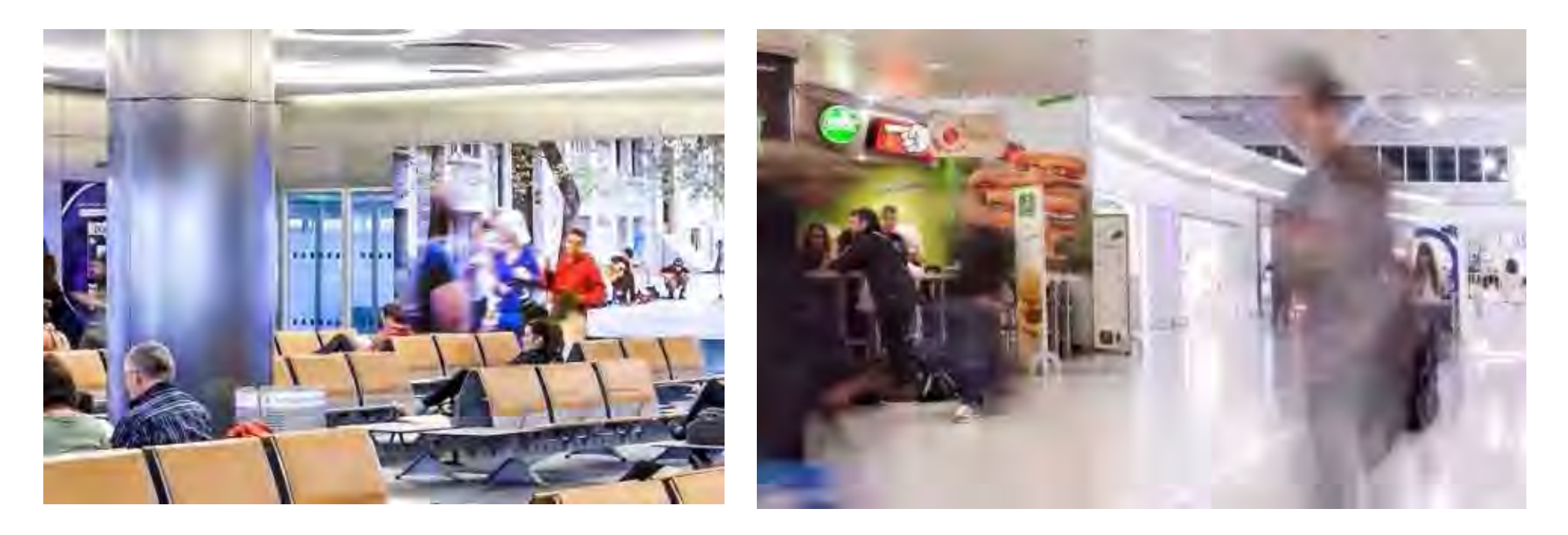

#### WHY?

1. "Eyes" inside the Airport.

(Multiple Spots, Requires Connect Back)

2. Capture Users Facial Image without consent during ticket scan event. ("full profiling")

# Barcode Scanner + Privacy **Issues**

- Barcode scans e-tickets and retrieves travelers details
- Doesn't log scans
- Scanned barcode info decoded and present in RAM
- Network calls containing travelers information
- Ticket formats tested:

**BCBP (bar-coded boarding pass) Aztec (popular with E-tickets)**

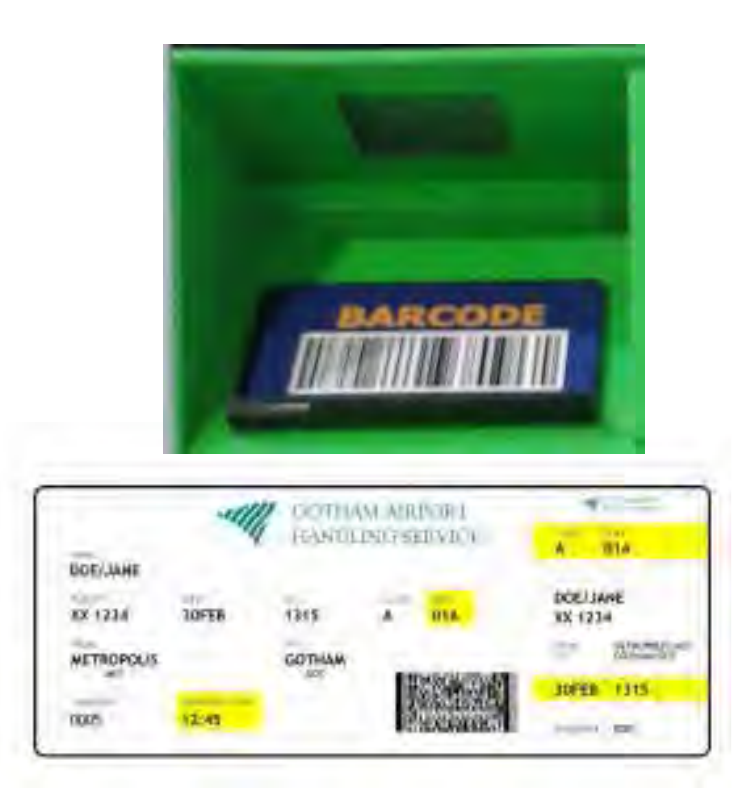

# BCBP Code Technical Info

- General Info
	- **B**ar **C**oded **B**oarding **P**ass
	- IATA, 2005
	- Used by more than 200 airlines (36 use mobile)
	- In Paper: **PDF417**
	- Digital: **Aztec code**, Datamatrix and QR code

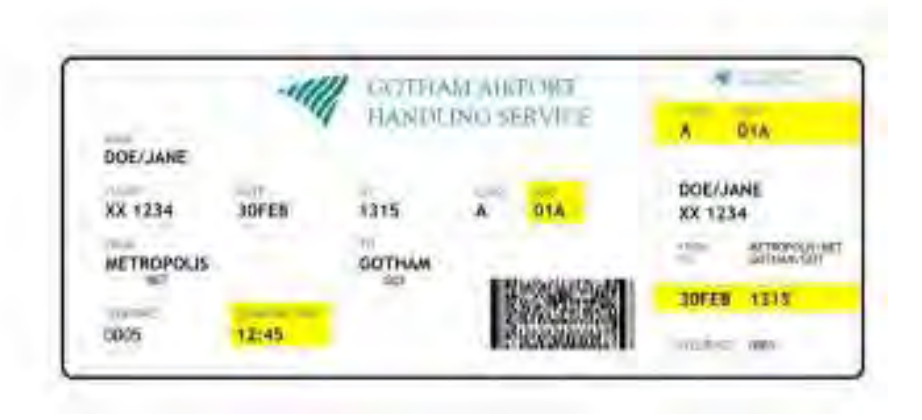

# PDF417 Technical Info

- Portable Data File,1991
- ISO standard 15438
- **417** each pattern consists of **4**

bars and spaces, each pattern is **17** units long.

- Linear barcode
- Use in:
	- Transportation
	- Identification cards
	- Inventory management

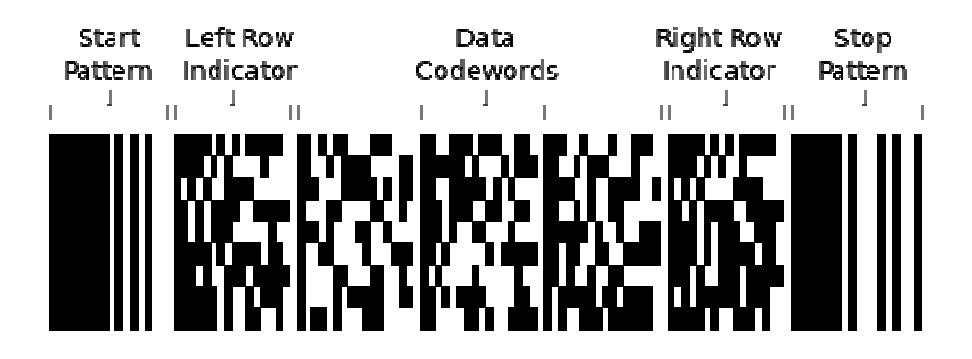

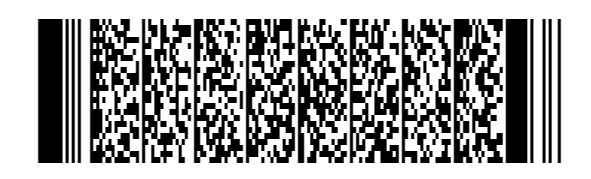

# BCBP (PDF417) Code Decoded Info

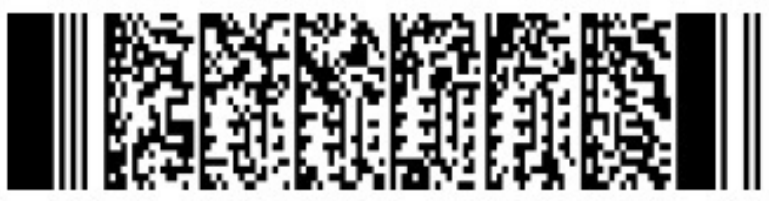

#### **RAW DATA: M1ZACHARIS/ALEXANDROS E5YBG6J ATHIOAA3 0166 136Y020D0025 147>218 W B 29**

**M1:** Format code 'M' and 1 leg on the boarding pass.

**ZACHARIS/ALEXANDROS:** Passenger Name.

**E5YBG6J :** My booking reference.

**ATHIOAA3 :** Flying from ATH (Athens) to IOA (Ioannina) on A3 (Airplane Company: Aegean)

**0166 :** Flight number 166.

**136:** The Julian date.

**Y:** Cabin – Economy in this case. Others including F (First) and J (Business).

**020D:** Passengers seat.

**0025:** Sequence number. In this case passenger was the 25th person to check-in.

**147:** Field size of airline specific data message.

**>:**Beginning of the version number

**2:** The version number.

**18:** Field size of another variable field.

**W**: check-in source.

**B:** Airline designator of boarding pass issuer.

**29:** Airline specific data

# Aztec Code Technical Info

- 2D barcode, 1995
- ISO/IEC 24778:2008
- 1914 bytes of data encoded
- Use in transportation, especially Etickets
- Present in Mobile Phones, handheld devices.

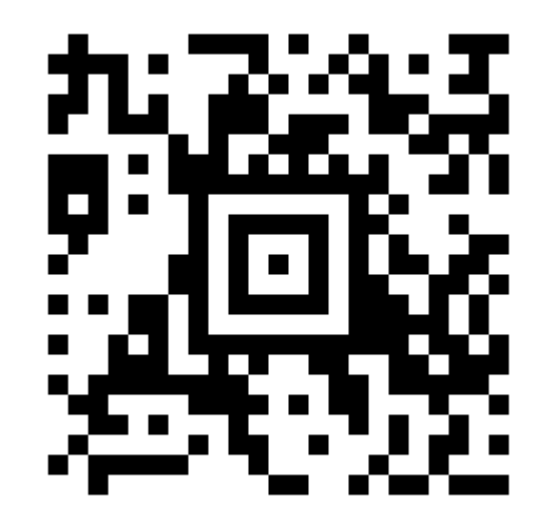

# BCBP Aztec Code Decoded Info

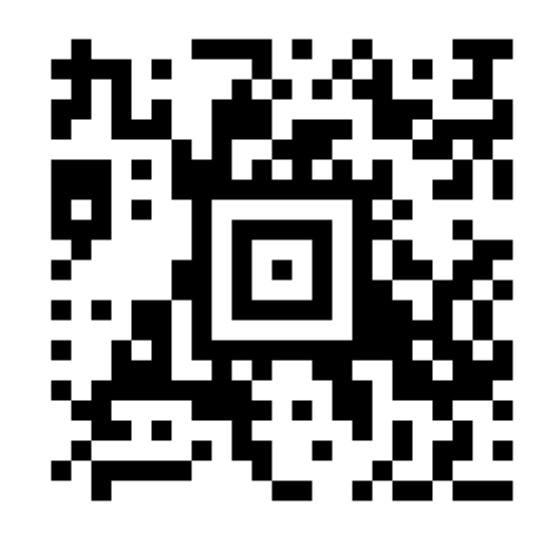

#### **M1ZACHARIS/ALEXANDROS4AEHBT ATHIOAA3 0160 117Y017A0052 100**

**M1:** Format code 'M' and 1 leg on the boarding pass.

**ZACHARIS/ALEXANDROS:** Passenger Name.

**4AEHBT:** My booking reference.

**ATHIOAA3:** Flying from ATH (Athens) to IOA (Ioannina) on A3 (Airplane Company: Aegean) **0160:** Flight number 160.

**117:** The Julian date. In this case 117 is April 27.

**Y:** Cabin – Economy in this case. Others including F (First) and J (Business).

**017A:** Passengers seat.

**0052:** Sequence number. In this case passenger was the 52th person to check-in.

**100:** Field size of airline specific data message.

# Attack: Duplicate E-Ticket

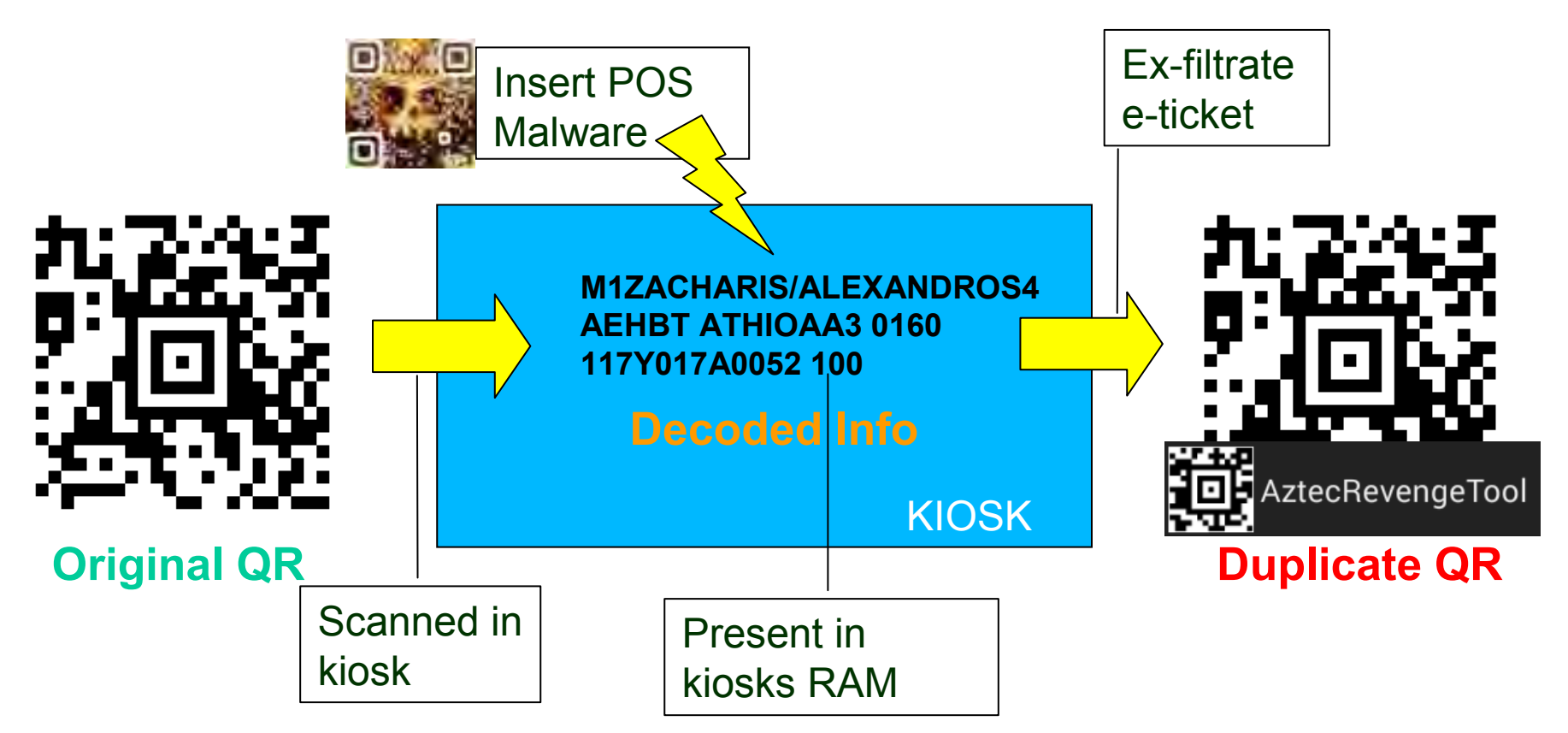

- We need a tool to ex-filtrate e-tickets. (TS POS Malware)
- We need a tool for fast e-ticket duplication after we retrieve the data for the hacked machine (AztecRevengeTool)
- Use the cloned e-ticket to **impersonate** someone else and gain access to the Tax Free area of the Airport.

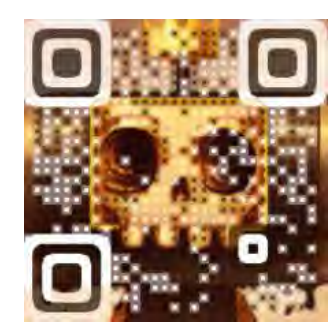

### TS POS Malware

# Travelers Spy (TS) POS malware

Based on our Use Case TS-POS malware should feature the following capabilities:

- Running on background
- Perform Ram Scrapping to identify E-tickets Already Scanned.
- On E-ticket scan event, Captures Image through Webcam
- Hook on Barcode Scanner Process (if possible)
- Receive Commands through Aztec Code images when proper format bits are encoded in the image.
- Connect Back if Internet connectivity available.

# Image Capturing in action

- Hooking Barcode Scanner in order to trigger the image Capture in Time.
- Naming the image with a Time Stamp.
- Feature is disabled by default due to major drawbacks. Problems:
	- Timing the image capture
	- Correlating Images with Travelers Data
	- Large number of files, **Detectable**

# RAM Scrapping in action

RAM Scrapping Functionality:

- 1. Extract RAM of Barcode Scanner Proc
	- Map Interesting processes, Target the browser Process too!
	- Do it periodically (every two hours)
	- Windows API, **ReadProcessMemory function**
- 2. Search
	- String Identifiers (Unique Start, Stop Values, Fixed Size), Regular Expressions
	- Candidate Data (Store if not sure)
- 3. Exfiltrate Information
	- Is Internet Connection Available? (In our case yes)
	- If not? (Store Locally)

# RAM Scrapping example

#### **1. Dumping process memory with volatility:**

volatility-2.3.1.standalone.exe -f "Clean Xp-b71adf32.vmem" -p 980 memdump -D memory/

#### **2. Using Wingrep to locate scanned e-ticket (multiple hits):**

*20438: yyyyyyBBu OT5Barcode 1AyyyyyyOOu \6T5===================================== =================Hyyyyyy\\u iyT5M1ZACHARIS/ALEXANDRO S E5YBG6J ATHIOAA3 0166 136Y020D0025 147>218 W B 29 hyyyyyyiiu vT5 OdPdyaga*

#### **3. Storing Unique Values (Discarding Duplicates)**

# Aztec Code Command Set

- Why Use?
	- Important mainly for exfiltration reasons in case of no internet connection.
		- Ask malware to present specific data
		- Stop/Start extra functionality (image capturing)
	- Issue network scan commands to further infiltrate/pentest the network

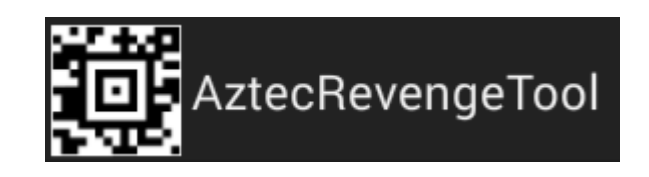

# Aztec Revenge Tool

### Aztec commands from your phone (Aztec Revenge Tool)

**PoC Android Mobile** 

**Supports:** PDF417, Aztec Code

**3 Modes of Operation:**

- E-ticket Duplicator Mode
- PENTEST Mode (Fuzzer)
	- Converts SQLi and web service payloads to Aztec Code images trying to fuzz Barcode scanners
- MALWARE COMMAND Mode
	- If our malware is already installed sends commands via Aztec Code images

# E-ticket Duplicator Mode

- Why Duplicate a retrieved E-ticket:
	- Impersonation
	- Use it as basis to fuzz parameters expected by the system.
- How it works: Scans An image of the ticket in real time and decodes the content

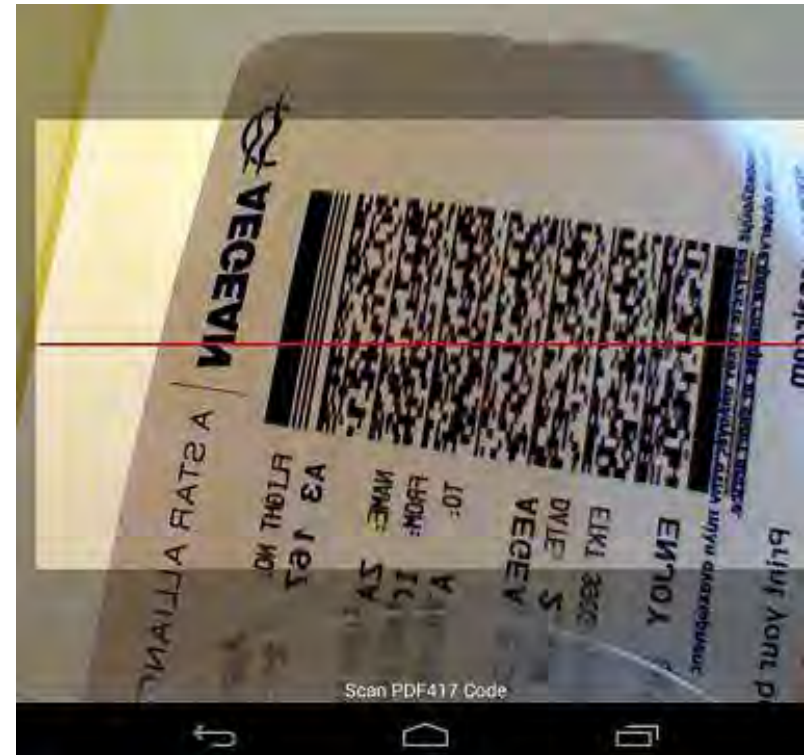

# Duplicating in Action

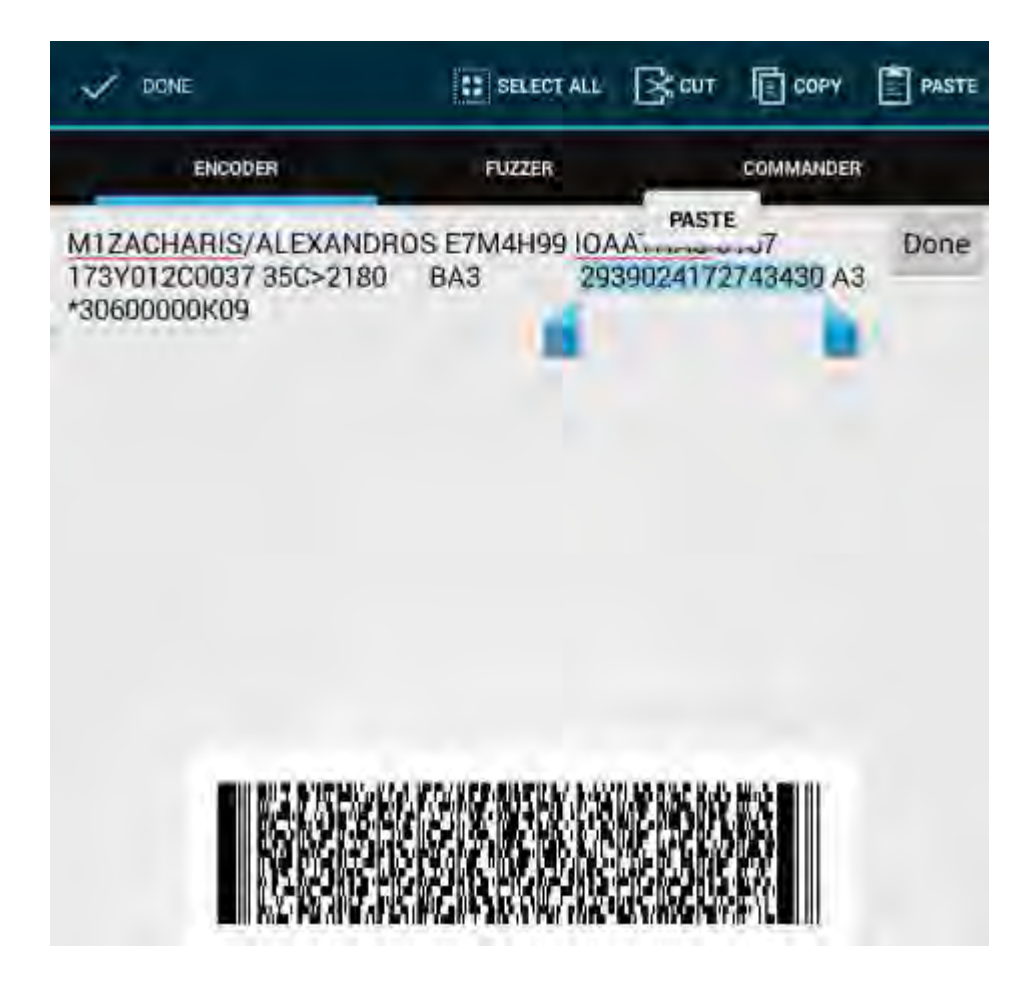

# Pentest Mode (Fuzzing)

- Fuzzing E-Ticket or other Barcode Scanners
- Fuzz Formats Supported:
	- **String**
	- **Integer**
	- Random String
	- Predefined (Sqli, Xss)
- Example Use (Airport): **E–CheckIn Device**

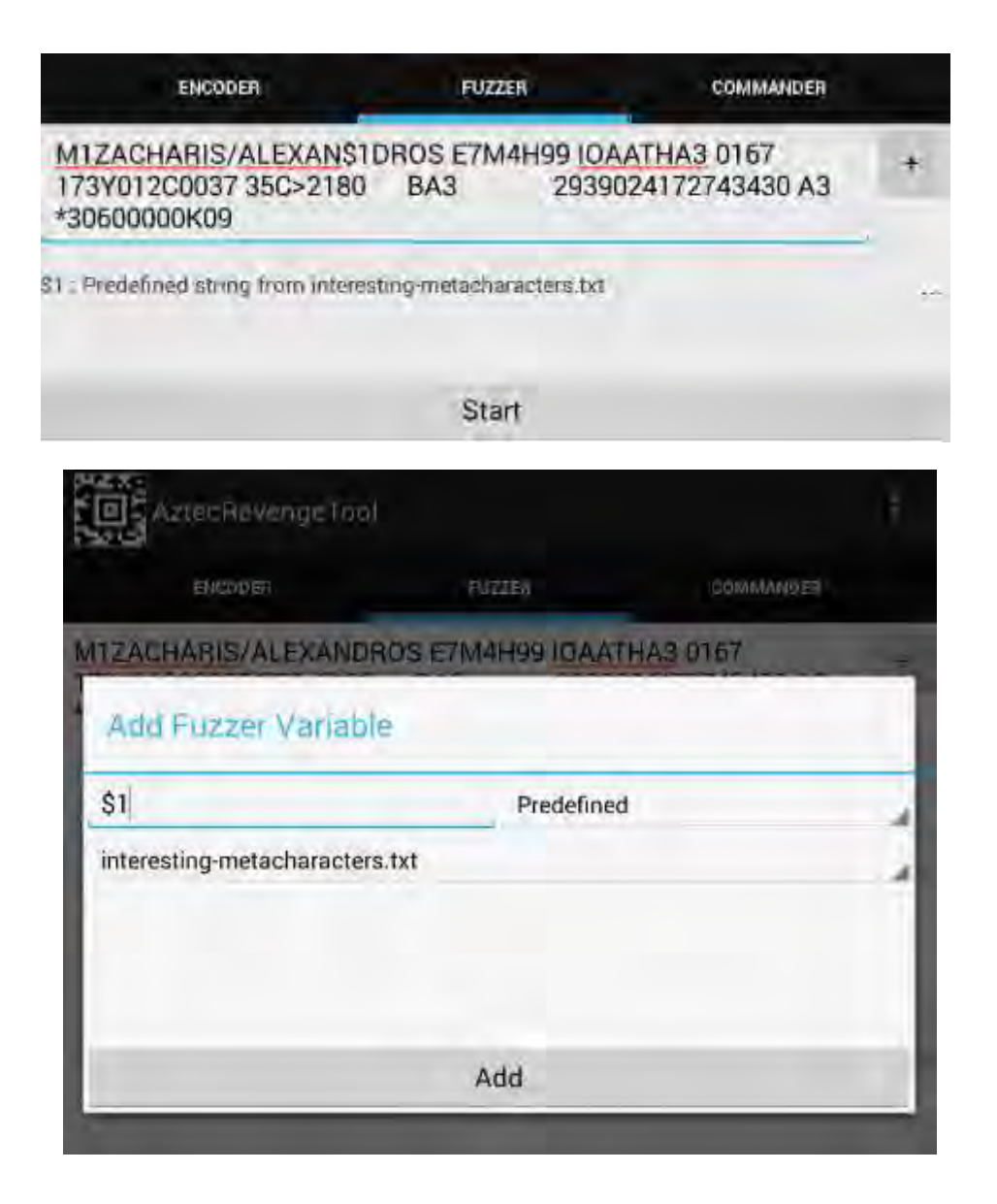

# Fuzzing in Action

 $f$   $\equiv$  6.02

E

\*30600000K09

ſŪ

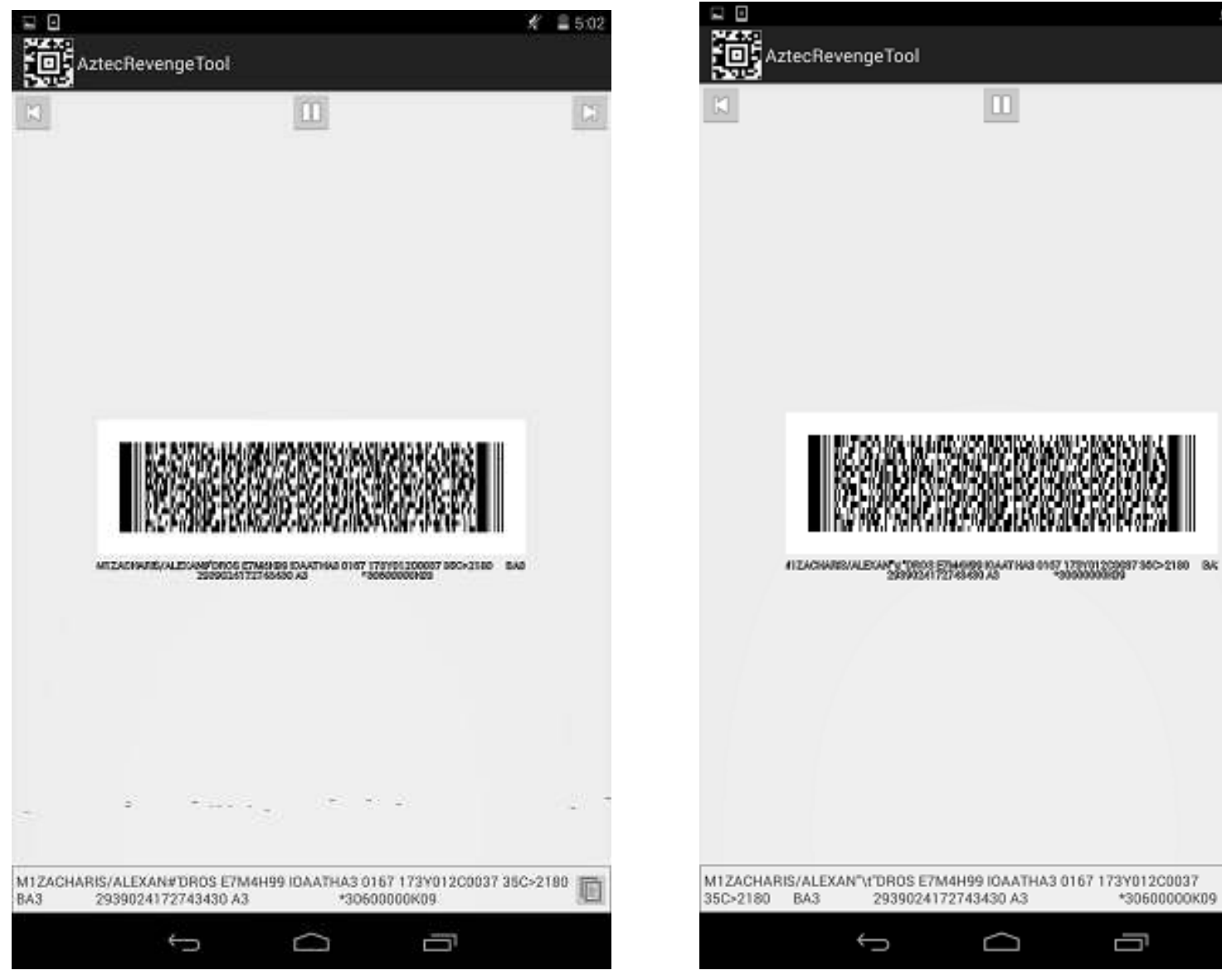

### Command Mode

- Useful when no internet connectivity available
	- Dump RAM **Captures**
- Issuing Commands (Ex. Spy on a specific traveler or group)
- Perform Network Scan
- Image Capturing
- Cash Out Money

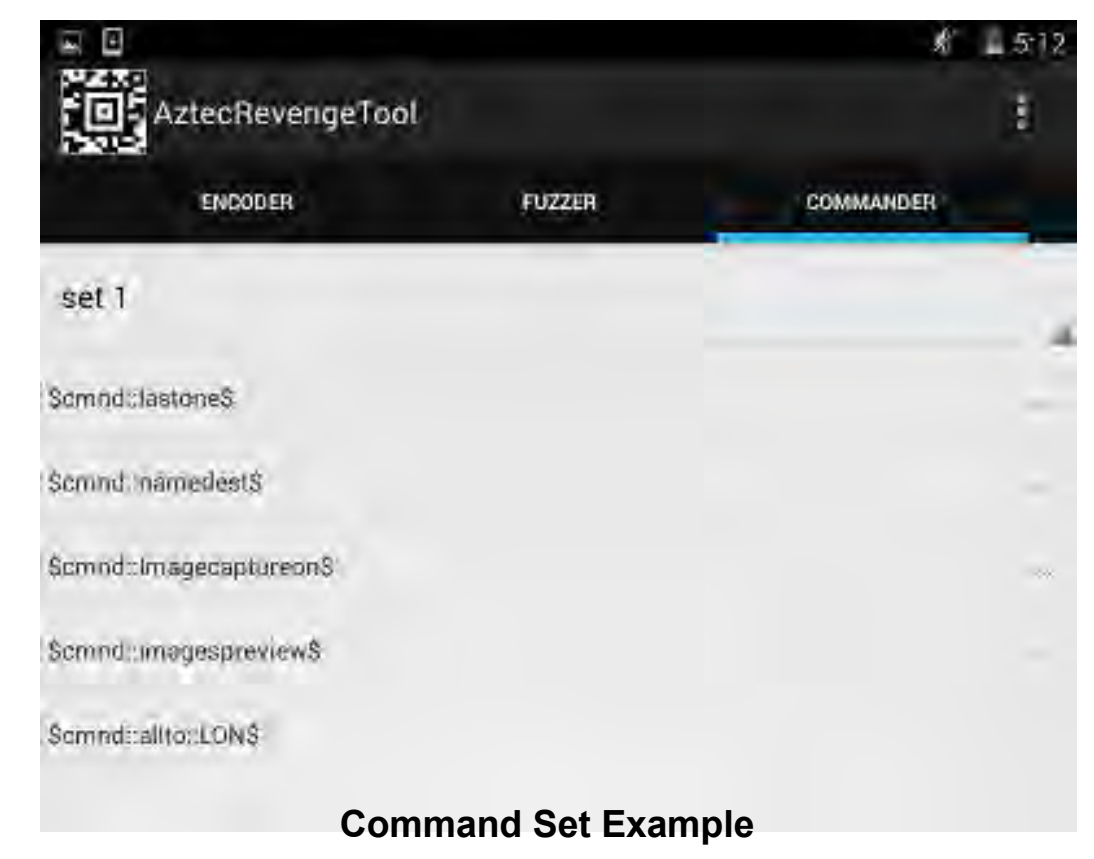

### Combined Attack

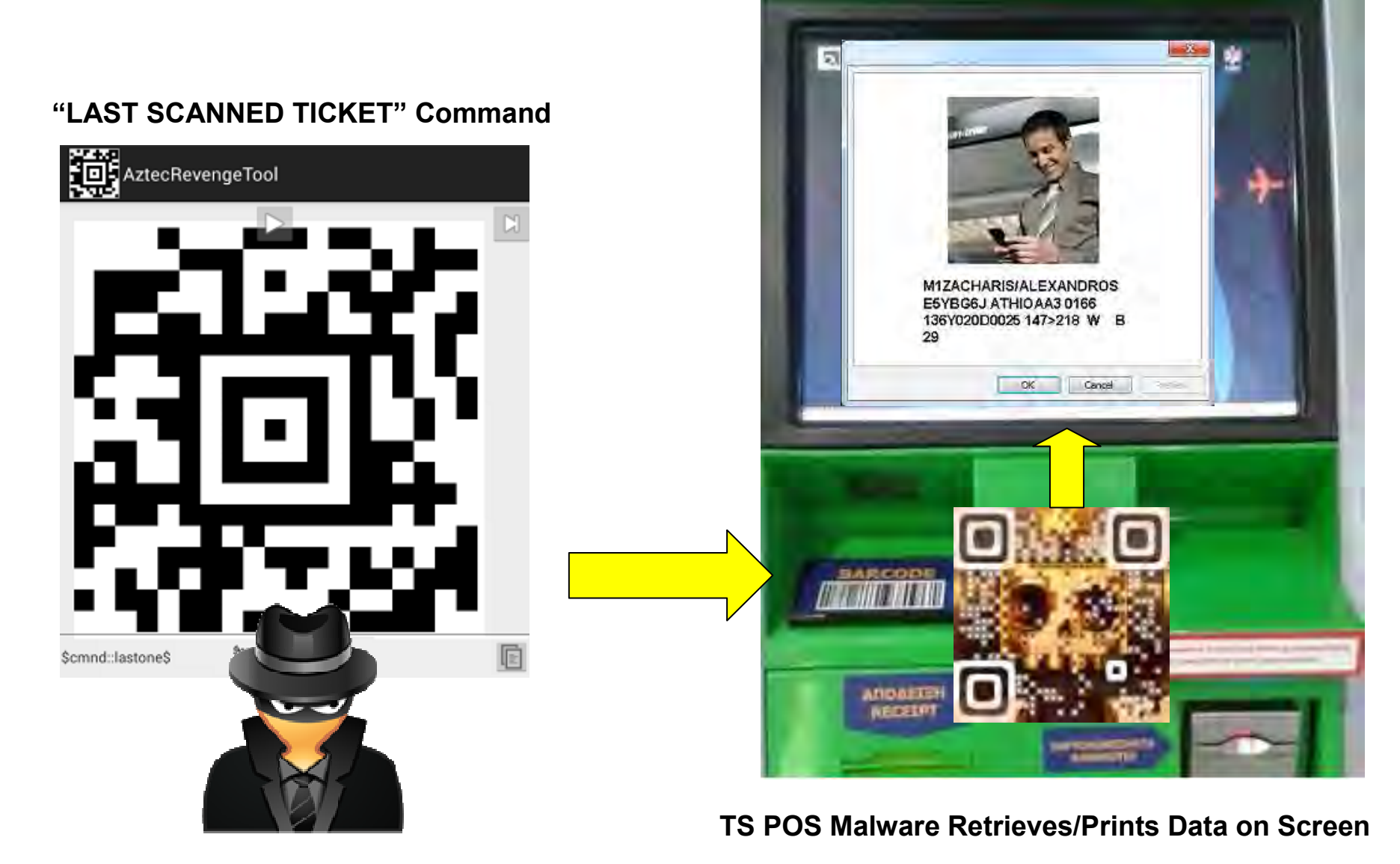

# Conclusion

Recommendations:

- 1. Use strong passwords to access POS devices
- 2. Keep POS software up to date
- 3. Use firewalls to isolate the POS production network from other networks or the Internet
- 4. Employ antivirus tools
- 5. Limit access to the Internet from the production network
- 6. Disable all remote access to POS systems
- 7. Check software and hardware of POS as a whole, to discover more bugs that can be used in the exploitation process

### Questions?

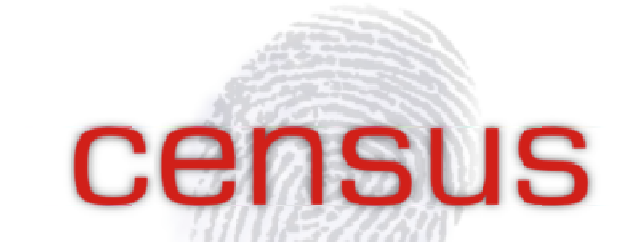

IT SECURITY RESEARCH, DEVELOPMENT AND SERVICES

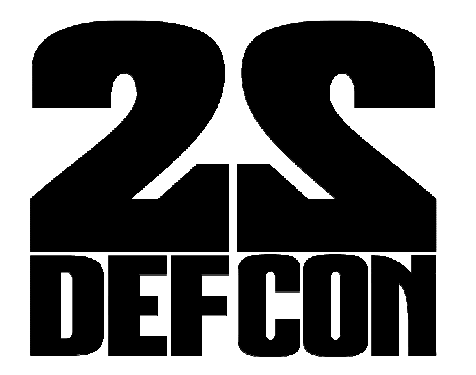

info@census-labs.com Census S.A. http://census-labs.com

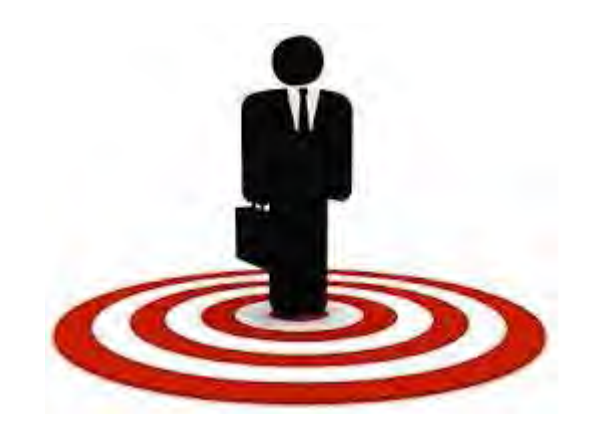